## **Principe de SCOR (SCannérisation ORdonnance) :**

L'objectif de cette nouvelle fonctionnalité est de supprimer tous les envois postaux des pièces justificatives aux Caisses. Cela passe par la dématérialisation des pièces justificatives (scans ou photos) telles que les prescriptions, les feuilles de soins papier et la télétransmission de ces pièces vers le serveur des Caisses comme pour la télétransmission des Feuilles de Soins Electroniques.

Il est recommandé de prévenir votre Caisse avant de démarrer les envois des flux SCOR.

## **Normes à respecter lors de la numérisation des pièces justificatives :**

- Une résolution minimale de 200 dpi
- Un fichier au format PDF
- Un document en noir et blanc
- Une taille maximum de 250 Ko par document

## **Acquisition des pièces justificatives SCOR**

La scannérisation des pièces justificatives à mettre dans un envoi SCOR s'effectue à partir du nouveau module appelé "Composant SCOR" disponible comme suit dans TOPAZE :

- L'Ordonnance
- Le Pointage et le Planning
- La Gestion patient
- La Feuille de soins dégradée
- L'onglet SCOR puis le sous-onglet "A transmettre" de l'univers "Factures & Télétrans"

Un code couleur vous permet de connaitre les PJ déjà scannées.

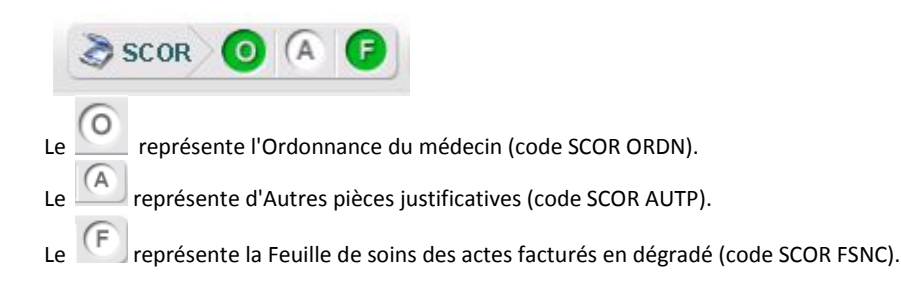

## **Télétransmission des pièces justificatives SCOR**

Un nouvel onglet SCOR est disponible dans l'univers « Factures & télétrans ». Cet onglet permet de transmettre les lots de pièces justificatives et de suivre leurs différentes étapes.

Dans un premier temps le praticien télétransmet ses lots de FSE et de Factures dégradées et attend de recevoir les ARL positifs correspondants (Accusé Réception Logique).

Dans un second temps, une fois que le praticien a la garantie que ses lots de FSE sont bien arrivés aux Caisses (ARL positifs) il peut télétransmettre les dossiers de pièces justificatives rattachées à ces FSE (lots SCOR).

Pour commencer à transmettre les flux SCOR effectuez une lecture de votre CPS qui mettra à jour le nouveau champ 'Région' de votre fiche Praticien et indiquez dans l'onglet 'A transmettre' à partir de quelle date vous souhaitez démarrer la télétransmission des dossiers SCOR.

**Remarque :** Pour les lots de factures dégradées il n'est pas nécessaire d'avoir un ARL positif car parfois les serveurs des Caisses n'en génèrent pas pour ce type de flux. Ces lots de factures se retrouvent donc directement dans l'onglet SCOR "A transmettre".